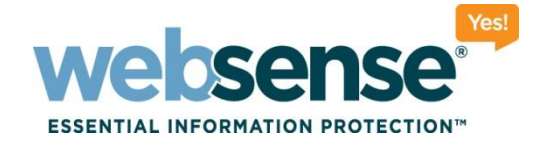

# **Achieving rapid success with WCCP and Web Security Gateway**

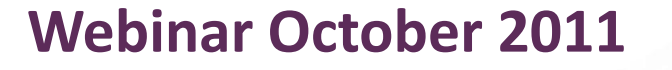

web security I data security I email security Company Controls and Mebsense, Inc. All rights reserved.

## **Webinar Presenter**

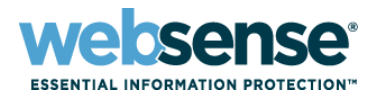

2

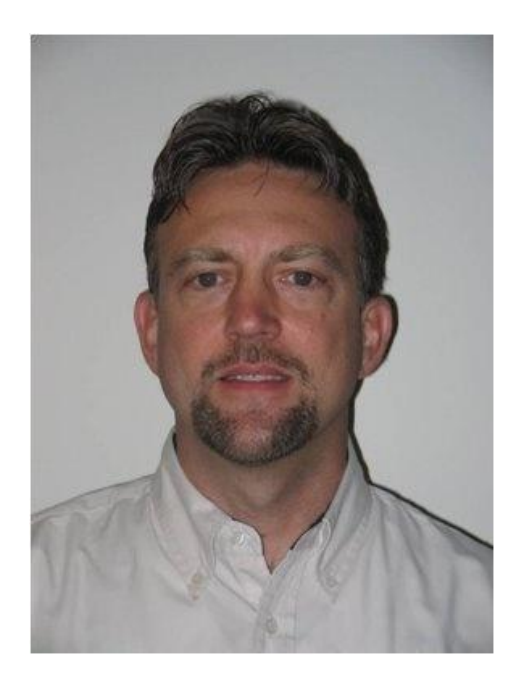

**Greg Didier**

- **Title: Support Specialist**
- Accomplishments:
	- 9 years supporting Websense products
- Qualifications:
	- Technical Support Mentor
	- Product Trainer

## **Goals And Objectives**

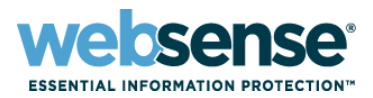

- **WCCP v2 deployments**
- Placement and best practices
	- WCCP within the network topology
	- Conditions that may negatively affect implementing WCCP v2
	- Best practice tips
- Introduce WCCP v2 topics to help spur questions for our WCCP experts
- Submit your questions now

## **Transparent Proxy**

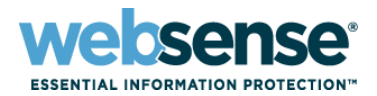

4

#### Employing transparent proxies:

- A Layer 4 switch
- A Cisco IOS-based router with Web Cache Control Protocol version 2 (WCCP v2)
- Policy-Based Routing (PBR)
- Software Routing

### **Focus on WCCP v2 deployment**

- WCCP v2-enabled devices support redirecting HTTP, HTTPS, FTP
- Negotiation occurs over UDP port 2048

## **Terms**

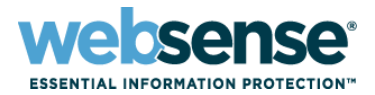

- WCCP Server
- WCCP Client
- Adaptive Redirection Module (ARM)
- Service Group
- Origin Server

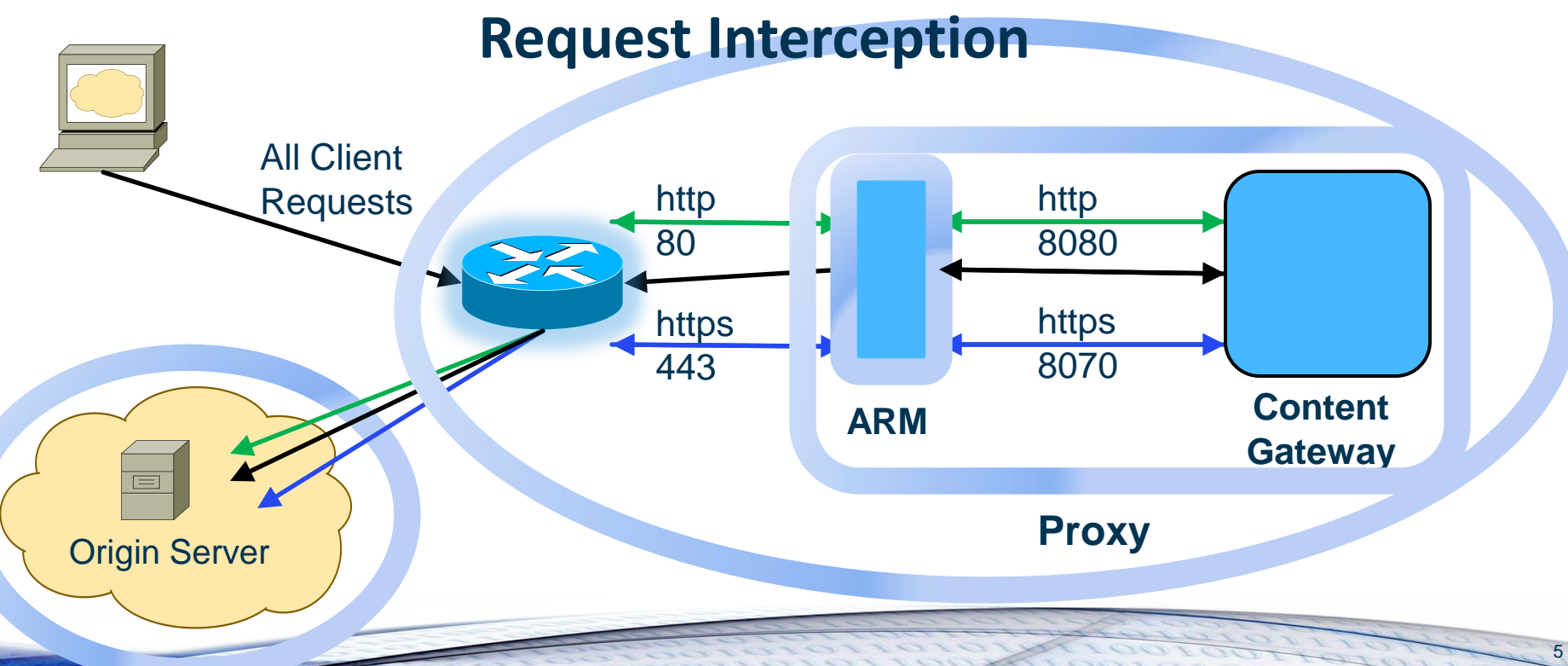

# **Setting Up WCCP Overview**

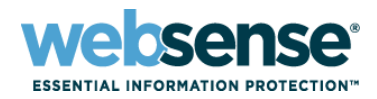

- 1. Configure the WCCP Server
	- Program the service group IDs
- 2. Configure WCCP Client (Content Gateway) to work with the WCCP Server
	- Define matching service group criteria
		- Identifying the router, negotiation mode, and assignment method
- 3. Test
- December's Webinar will cover these steps in detail
- In this Webinar, we are focusing on the placement of WCCP in a network

## **Bypass Rule**

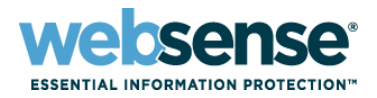

- The WCCP Server sends traffic, per service group configuration, to the WCCP Client (the proxy)
- **ARM readdresses traffic to Content Gateway on port 8080** 
	- Unless traffic is indentified by a static or dynamic bypass rule
- **ARM can disable interception for specified clients, such** that it passes their traffic directly to the origin server
	- This bypass can produce a routing loop condition

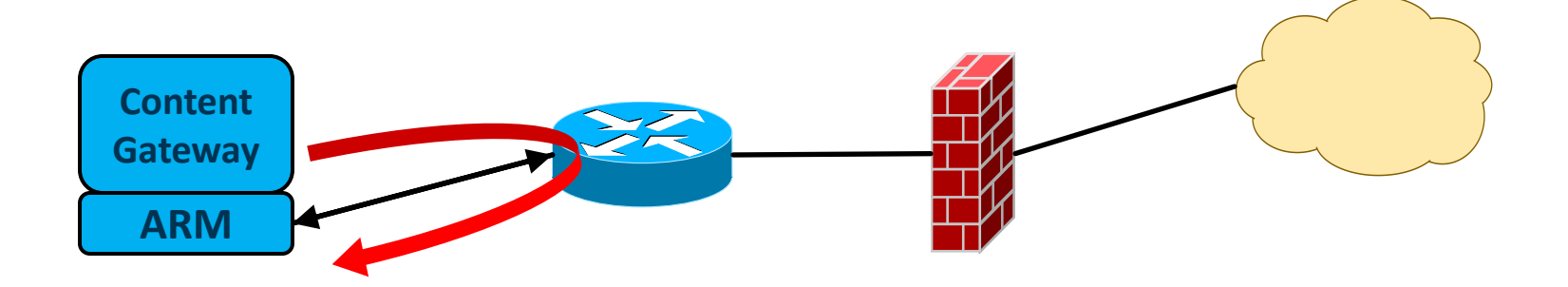

## **Routing Loop**

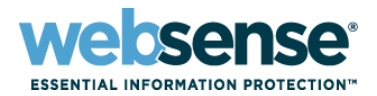

8

#### The WCCP routing loop occurs when:

- An upstream WCCP device redirects a packet to the Websense Content Gateway (WCG)
- WCG determines that a packet should be bypassed
- WCG forwards the request (with original IP header data)
- An upstream WCCP device redirects the same packet back to **WCG**
- $\blacksquare$  This process continues until the TCP TTL expires and the packet is dropped
- Users experience the browser hanging until the "*page cannot be displayed*" message is displayed

# **Negotiation Mode**

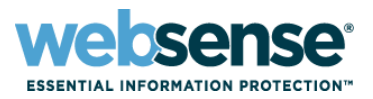

9

### **The WCCP Client advertizes to the WCCP Server**

- *Packet Forward / Return Methods:*
	- The mode selected should match the capabilities of the WCCP Server
		- *L2–* Requires the router or switch be Layer 2-adjacent
			- In the same subnet as Content Gateway
		- *GRE–* Overcomes L2 obstacle by adding a second Layer 3 header
			- Routers typically support only one method
			- Typically, forward and return methods should match
		- *Packet Forward–* from redirection device to proxy
		- *Packet Return* from proxy to redirection device

### Hash and Mask Assignment Method:

– *Parameters used to distribute intercepted traffic among multiple nodes in a cluster*

## **Tech Talk Questions**

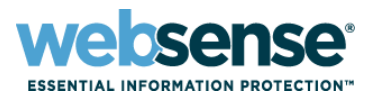

- It's almost time to put your WCCP questions to our WCCP experts
- These are WCCP issues frequently seen in Tech Support:
	- Possible ARM looping
	- Packet Return and Packet Forward Method negotiation
	- Choosing the best interface to enable WCCP
	- Redundancy
		- Dynamic load distribution via HASH or MASK, and weight
	- IP spoofing
	- Assigned multiple ports to a single service group

# **Our WCCP Techsupport Experts**

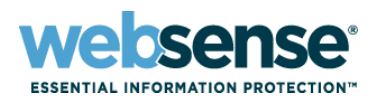

11

#### **Rick Conero**

### Title:

– Technical Support Lead

### Accomplishments:

- Escalation Engineer
- Architect Deployment **Solutions**
- Department Trainer & Mentor

## Qualifications:

- Microsoft and Cisco certified engineer
- 15 years experience supporting enterprise networks

### **Steven King**

### Title:

- Technical Support Analyst
- Accomplishments:
	- Support for Premium and Mission Critical customers
	- Created WCCP v2 guide for Technical Support

### Qualifications:

- Cisco Routing & Switching Enthusiast
- CCNA certified with knowledge in CCNP topics

## **Best Practice Tips**

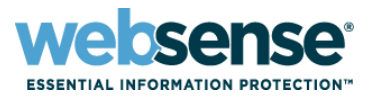

- The network clients, Content Gateway proxy servers, and destination Web servers (default gateway) must reside on separate subnets
- **Inbound redirections should be used whenever possible** to reduce CPU overhead
- **Reverse Service Group ID:** 
	- When IP spoofing is enabled, the proxy advertises a reverse service group for each enabled WCCP forward service group. The reverse service group must be applied along the return path of origin server responses to the proxy.
	- Cisco Documentation Search:
		- *"Configure WCCP <hardware> <IOS>"*

## **Best Practice Tips**

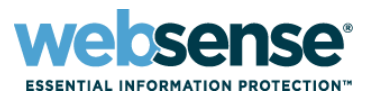

- Determine the capabilities of your current infrastructure by referring to your Cisco documentation in the planning phase
- For Switches:
	- Use L2 Forward/Return Method when possible
	- Use MASK assignment
- For Routers:
	- Use GRE Forward/Return
	- Use HASH assignment

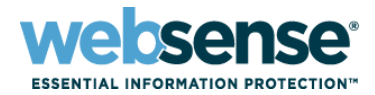

14

### For ASA/PIX:

- Use GRE Forward/Return Method
- Use HASH assignment
- Use specific layer 4 statements in the redirect list ACL
	- GOOD: *permit tcp 10.0.0.0 any eq www*
	- BAD: *permit ip 10.0.0.0 any*
- The WCG and client traffic to be redirected, should reside in the same security zone
- IP Spoofing is not a supported ASA feature
- Static bypasses must be defined via ACL entries in the redirect list on the ASA; a WCCP routing loop will occur if defined in the WCG configuration

## **WCCP References**

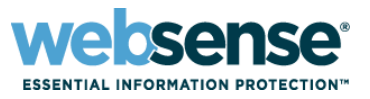

- [Websense Content Gateway v7.6 Help document](http://www.websense.com/content/support/library/web/v76/wcg_help/WCG_Help.pdf)
- [Configuring WCCP v2 for Websense Content Gateway](http://www.websense.com/support/article/kbarticle/Configuring-WCCP-v2-for-Websense-Content-Gateway)
- Past Webinar: [Common Configuration Methods for the](http://www.websense.com/support/article/webinar/Webinar-Common-Configuration-Methods-for-the-Websense-Content-Gateway)  [Websense Content Gateway](http://www.websense.com/support/article/webinar/Webinar-Common-Configuration-Methods-for-the-Websense-Content-Gateway)
	- WCCP configuration starts 28 minutes into this webinar
- [IP spoofing](http://www.websense.com/content/support/library/web/v76/wcg_help/ipspoof.aspx)

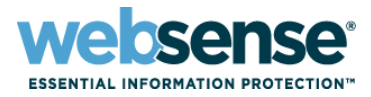

### [Knowledge Base](http://www.websense.com/Content/KnowledgeBase.aspx)

– Search or browse the knowledge base for documentation, downloads, top knowledge base articles, and solutions specific to your product.

### **[Support Forums](http://community.websense.com/forums/)**

– Share questions, offer solutions and suggestions with experienced Websense Customers regarding product Best Practices, Deployment, Installation, Configuration, and other product topics.

### [Tech Alerts](http://www.websense.com/Content/TechAlerts.aspx)

– Subscribe to receive product-specific alerts that automatically notify you anytime Websense issues new releases, critical hot-fixes, or other technical information.

#### [ask.websense.com](http://ask.websense.com/)

– Create and manage support service requests using our online portal.

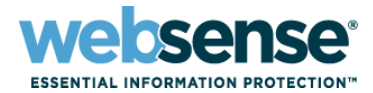

Title: **Websense Web Security Gateway: What to do when a Web site does not load as expected** Date: **November 9th, 2011** Time: **8:00 AM PDT (GMT -7)** How to register: http://www.websense.com/content/ SupportWebinars**.**aspx **Webinar Update**

# **Customer Training Options**

- To find Websense classes offered by Authorized Training Partners in your area, visit: <http://www.websense.com/findaclass>
- **Websense Training Partners** also offer classes online and onsite at your location.
- **For more information, please** send email to:

[readiness@websense.com](mailto:readiness@websense.com)

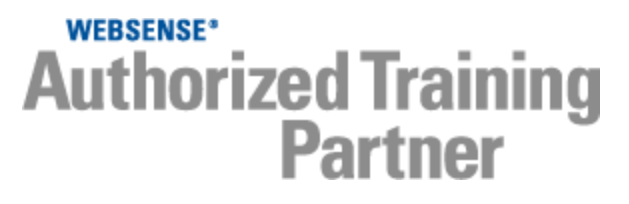

**WEBSENSE<sup>®</sup> Certified Instructor** 

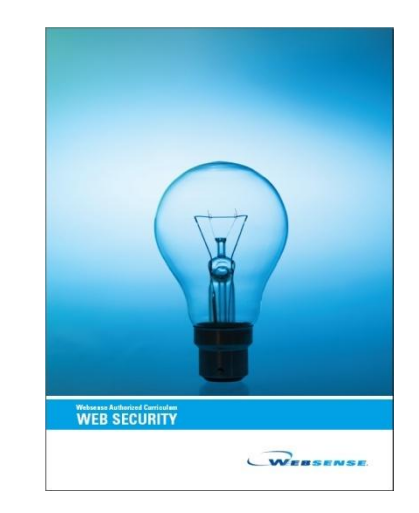

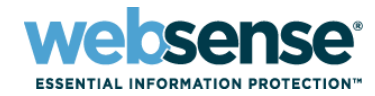